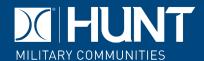

Welcome to your new online access to our resident services portal. Once activated, you can manage a variety of resident needs right from your computer or mobile device. The following steps will show you how to register, maintenance request, make a payment and navigate our HMC Portal app.

To register, you will need to use contact information on file for you at your Community Office; please contact your office and ask for your registration code and email on file.

Using the link provided to you by your Community Office, select the **Click here to register** link.

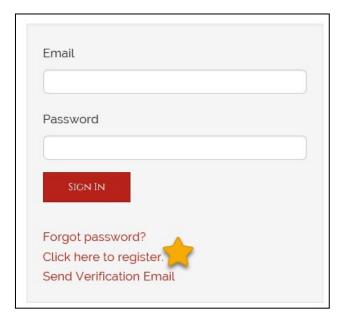

Complete the required fields and click Register. Be sure to use the registration code and email provided to you by your Community Office. Once registration is completed, you will receive a user confirmation email from no-reply@rentcafe.com.

The email will contain a link; **click the link to activate your account**. This is the final step to activate your account. If you do not receive an email, please check your junk mailbox.

From the homepage, you can access a quick reference tool on the right-hand side, click each icon to see a fly out with information on announcements, calendars, and more.

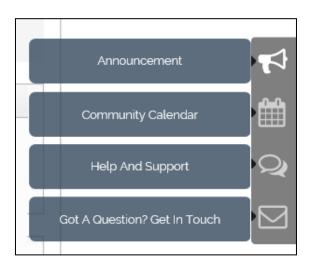

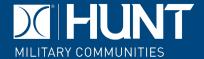

You can submit a Routine Maintenance Request using the Maintenance icon on the homepage. Be sure to complete all the fields when entering a maintenance request.

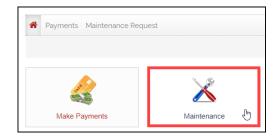

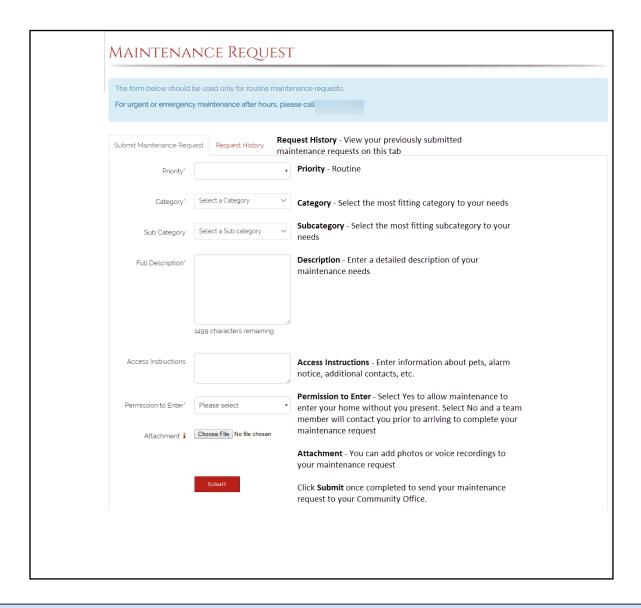

The resident portal should only be used to enter routine maintenance requests. Please call your community's after hours phone number for all emergency or urgent maintenance requests.

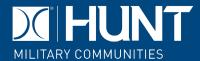

From your homepage, you can also sign up for SMS alerts. By opting in to this program, you will receive text message alerts for upcoming events, announcements, and more. Please note, if you choose to opt-out, you will still receive emergency or critical alerts via SMS sent by your Community Office.

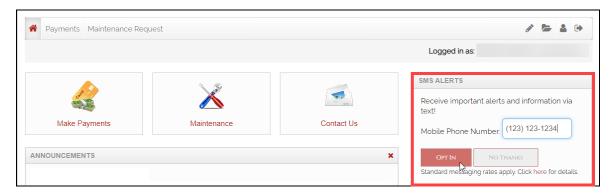

You can edit your profile and settings at any time by clicking the person icon then Edit profile.

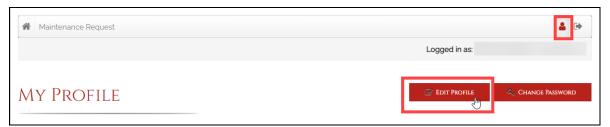

If you need to change the email address connected to your account, you can do so on the edit profile page.

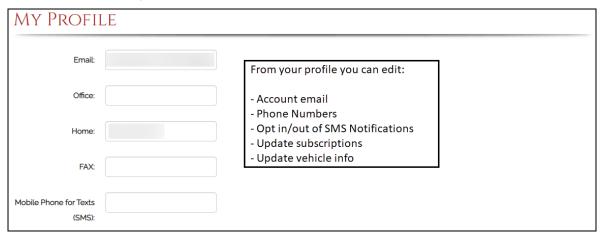

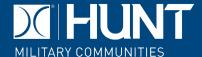

### **Online Payments**

Online Payments will allow you to view your balance, set up a monthly auto-pay or make one-time payments. You may use a bank account (checking or savings), debit card, or credit card.

All qualified military residents are encouraged to pay their monthly rent by allotment. All other charges can be paid online through the Hunt Resident Portal or App. (ex: Resident move-in/move-out charges, Damage charges, Late payments, Utility balances, Pet damages, Ending balances at move out)

To set up your accounts, click the Payments tab at the top of your screen or the Make Payments button. Click Payment Accounts or Add a Debit Card to begin the setup of your payment accounts.

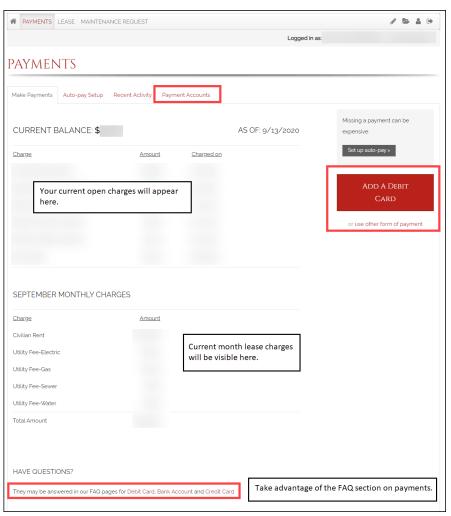

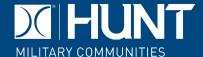

When setting up payments, be sure to have all your information ready to enter in the account fields. Setting up an account incorrectly could cause delays in your ability to set it up again. For your protection, new bank accounts must be verified before you can use them to make payments. To verify that this is your bank account, Yardi Systems will make a nominal deposit into your account, in a random amount under one dollar, the deposit record will include the text **Bank Verify**. Please allow 24 - 48 hours for the deposit to appear. After the deposit has been made, please note the amount that was deposited, log in to your Resident Portal account, click the Verify button next to your bank account, and when prompted, enter the exact amount that was deposited. After completing this verification process you can immediately begin using your bank account to make payments.

| Add a Bank Account                                                                                                    |                  |
|----------------------------------------------------------------------------------------------------|------------------|
| Back to Payment Accounts                                                                                                    |                  |
| For your protection, new bank accounts must be verified before you can use them to make payments. To verify that this is your bank account, Yardi Systems will make a nominal deposit labeled Bank Verify into your account in a random amount. Please allow 48 hours for the deposit to appear. After the deposit has been made, please note the amount that was deposited, log in to your Resident Portal account, click the Verify button next to your bank account, and when prompted, enter the exact amount that was deposited. After completing this verification process you can immediately begin using your bank account to make payments.                                                                                                    |                  |
| Joe Smith 1234 Anystreet Court Anycity, AA 12345  Pay to the order of Bank Anywhere   123456789   123456789   123456789   123456789   123456789   123456789   123456789   123456789   123456789   123456789   123456789   123456789   123456789   123456789   123456789   123456789   123456789   123456789   123456789   123456789   123456789   123456789   123456789   123456789   123456789   123456789   123456789   123456789   123456789   123456789   123456789   123456789   123456789   123456789   123456789   123456789   123456789   123456789   123456789   123456789   123456789   123456789   123456789   123456789   123456789   123456789   123456789   123456789   123456789   123456789   123456789   123456789   123456789   123456789   123456789   123456789   123456789   123456789   123456789   123456789   123456789   123456789   123456789   123456789   123456789   123456789   123456789   123456789   123456789   123456789   123456789   123456789   123456789   123456789   123456789   123456789   123456789   123456789   123456789   123456789   123456789   123456789   123456789   123456789   123456789   123456789   123456789   123456789   123456789   123456789   123456789   123456789   123456789   123456789   123456789   123456789   123456789   123456789   123456789   123456789   123456789   123456789   123456789   123456789   123456789   123456789   123456789   123456789   123456789   123456789   123456789   123456789   123456789   123456789   123456789   123456789   123456789   123456789   123456789   123456789   123456789   123456789   123456789   123456789   123456789   123456789   123456789   123456789   123456789   123456789   123456789   123456789   123456789   123456789   123456789   123456789   123456789   123456789   123456789   123456789   123456789   123456789   123456789   123456789   123456789   123456789   123456789   123456789   123456789   123456789   123456789   123456789   123456789   123456789   123456789   123456789   123456789   123456789   123456789   123456789   123456789   123456789   123456789   1234 |                  |
| * Denotes a Required Field                                                                                                    |                  |
| Account Name *                                                                                                    | Checking Test    |
| Routing Number (9 digits) *                                                                                                    | 081904808        |
| Confirm Routing Number *                                                                                                    | 081904808        |
| Account Number (3-17 digits) *                                                                                                    | 123456789        |
| Confirm Account Number *                                                                                                    | 123456789        |
| Account Type                                                                                                    | Checking Account |
| Click Save once complete.                                                                                                    |                  |

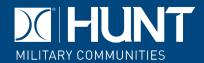

Once saved, the account will show as Pending Verification with a red (i) under the Verify column. After 24 hours this icon will turn to a Verify button.

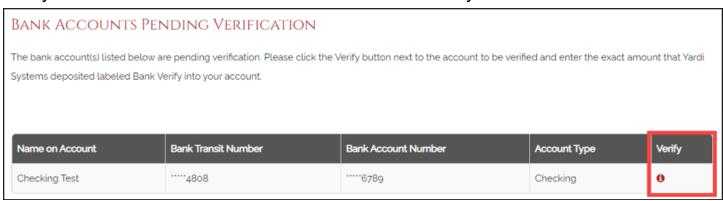

The nominal deposit will appear on your bank statement under the title **Bank Verify**. Once the deposit is visible in your account, you will be able to verify and begin using the ACH setup for Online Payments.

**Tip:** If you are having trouble finding the Bank Verify deposit, click the Verify button.

# BANK ACCOUNTS PENDING VERIFICATION The bank account(s) listed below are pending verification. Please click the Verify button next to the account to be verified and enter the exact amount that Yardi Systems deposited labeled Bank Verify into your account. Name on Account Bank Transit Number Bank Account Number Checking Test Checking Checking Checking Checking

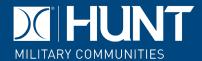

When the verify box opens, click the link Where to find the amount?

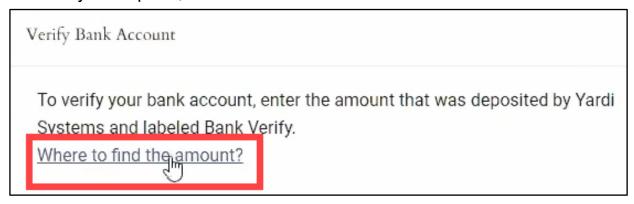

A helpful guide will show how the deposit would appear on your bank statement.

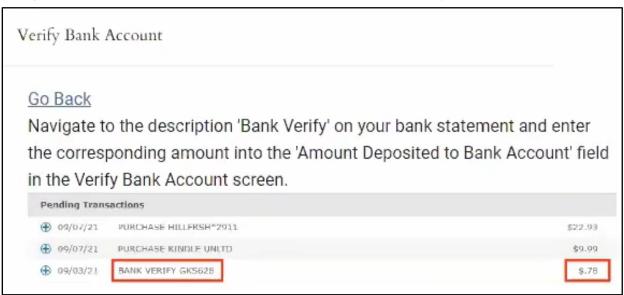

If you have trouble locating the **Bank Verify** deposit on your statement, contact your bank directly to assist in locating the deposit. Be sure to inform your bank you are setting up an ACH payment to the account and confirm your banking institution allows this per the account you are using.

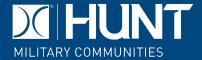

Once you have the **Bank Verify** amount from your statement, enter it on the *Amount Deposited to Bank Account* field and click Verify.

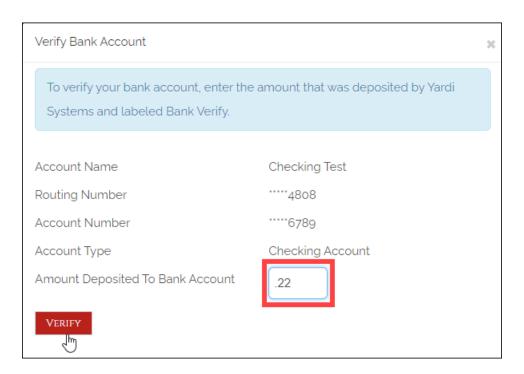

You will receive a confirmation the bank account was successfully verified.

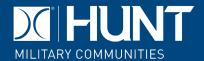

The account will be available for payment and appear in your Bank Accounts list.

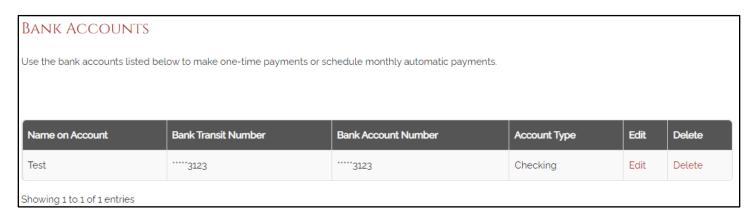

Each resident with a login may set up an account. However, the same account info cannot be used on more than one resident. Ex: If you have a joint bank account, only one person in the home may have the account set up under their Hunt Resident Portal login.

Once your payment account is set up, you will receive an email confirmation of the change. You can return to the Payment Accounts tab to edit or delete accounts as needed.

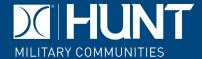

#### **Auto-Pay**

The Auto-Pay feature will allow you to set up a recurring monthly payment towards your lease charges.

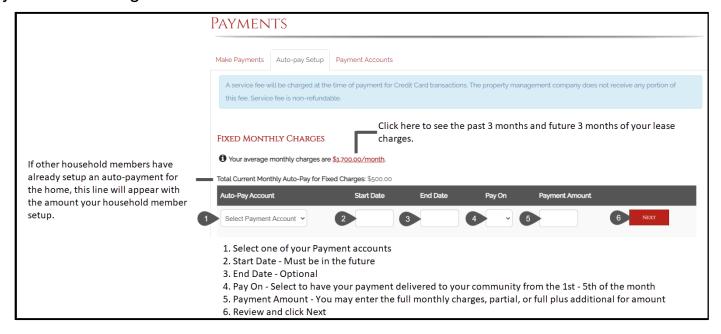

You will receive a pop-up, allowing you to review the transaction and agree to the terms and conditions before confirming payment.

Review the auto-pay setup paying special attention to the date of the first payment.

Once you agree to the terms and submit, you will receive a confirmation number and an email confirmation.

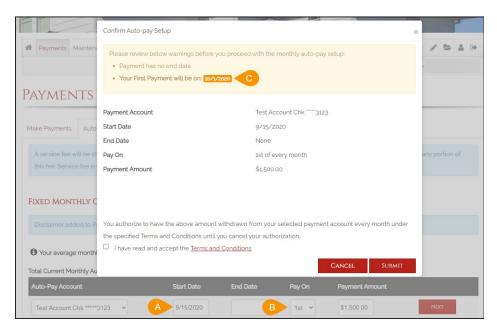

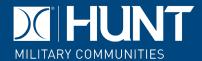

#### **One-Time**

One-time payments gives you the flexibility to make payments anytime of the month.

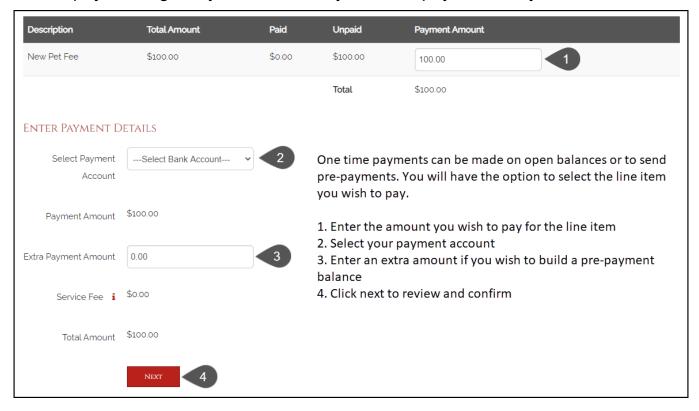

If using the one-time payment option to pay a security deposit, residents can pay with a bank account, credit card or debit card.

Once you complete your one-time payment fields, you will be given the option to review and agree to the terms and conditions. You will receive a confirmation number, and a confirmation email will be sent to your inbox.

# HUNT MILITARY COMMUNITIES

# **Hunt Resident Portal Manual**

#### **Frequently Asked Questions**

Q: Can I enter an emergency maintenance request online?

**A:** No, online maintenance request should be for routine requests only. Please contact your community to enter an emergency maintenance request.

Q: How can I ask a question about my maintenance request, lease, etc.?

**A:** From your main page, use the Contact Us button. Have your maintenance request number handy, your address, and phone number when submitting your question.

Q: Can two residents of the same household set up the same account?

A: No, accounts can only be set up per login for a single home. If one resident has a joint bank account set up on their account, the second resident would have to set up a different account.

Q: Can I pay security deposits online?

**A:** Yes, residents can pay their security deposit payments with a bank account, credit card or debit card.

Q: Can I, as a past resident, access my payment accounts?

**A:** Yes, but you must register for the HMC Portal before moving out of your home. As a past resident with access, you will not be able to use the Maintenance request portion or set up auto-payments, but you may make one-time payments for 60 days after move out if needed.

Q: What days of the month can I set up Recurring Payments?

**A:** Recurring Payments can be set up at any time of the month, but you will only be able to select a payment delivery date of the  $1^{st} - 5^{th}$ .

Q: When can I make a One-Time payment?

**A:** One-Time payments are available for use any day of the month.

# Q: What are the fees to pay online?

**A:** The fees will be displayed throughout the website; the fees are shown in the image below. There are no fees for direct bank account transactions.

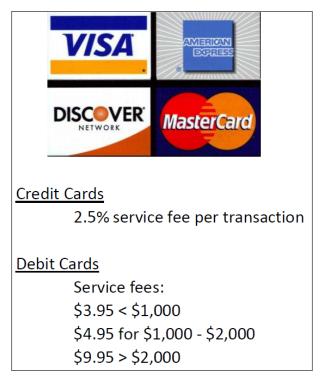

# **Q:** Is there an online app for the Hunt Resident Portal?

A: Yes, you can download the Hunt Resident App for Apple or Android devices.

#### **App Store**:

https://apps.apple.com/us/app/hunt-resident-app/id1488732669

#### Google Play:

https://play.google.com/store/apps/details?id=com.yardi.systems.rentcafe.resident.hunt